## WHAT'S CLEARING?

NO OFFERS? DIDN'T MEET YOUR OFFER CONDITIONS? FIND A NEW COURSE USING CLEARING.

- Search for courses with vacancies in Clearing.
- Contact the uni to see if they'll accept you.
- Then add the choice in Track.

Clearing is available from 5 July

For all the information you need,

go to ucas.com/clearing

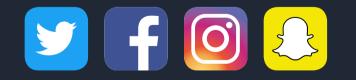

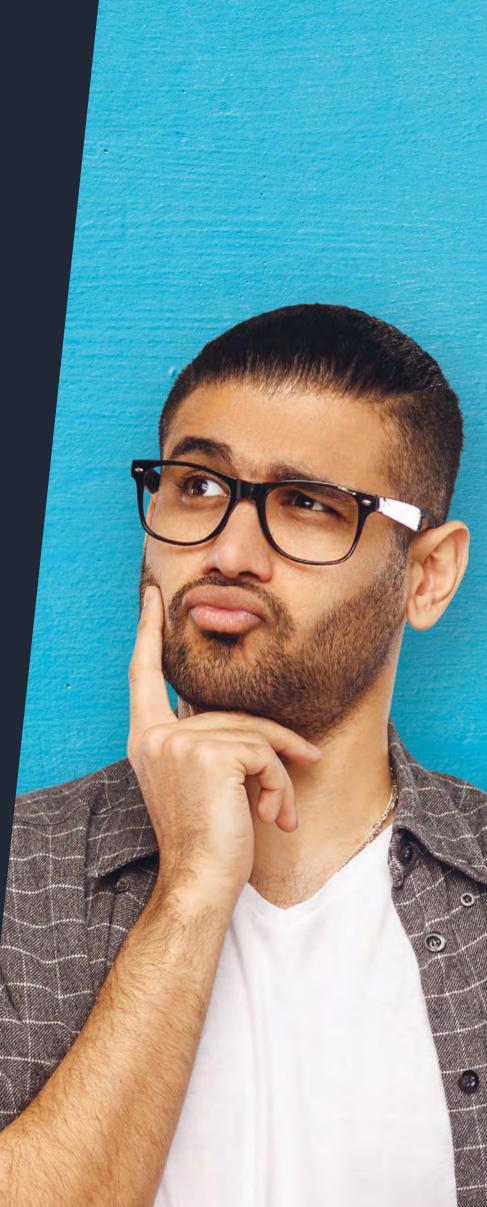

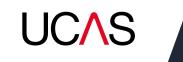

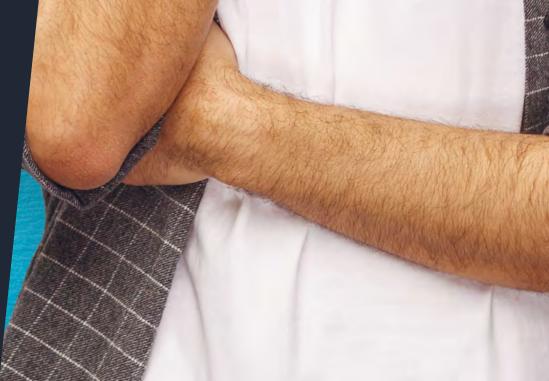